# Alcatel **Advanced Reflexes™**

# Alcatel **OmniPCX** *Office*

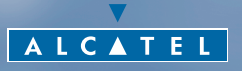

ARCHITECTS OF AN INTERNET WORLD

### *Wie verwenden Sie diese Anleitung ?*

Sie besitzen jetzt ein digitales Telefon Alcatel Advanced Reflexes. Seine großen Display-Bereiche, der Navigator und die Alphatastatur zeichnen sich durch ihre hohe Ergonomie und ihren hohen Benutzungskomfort aus.

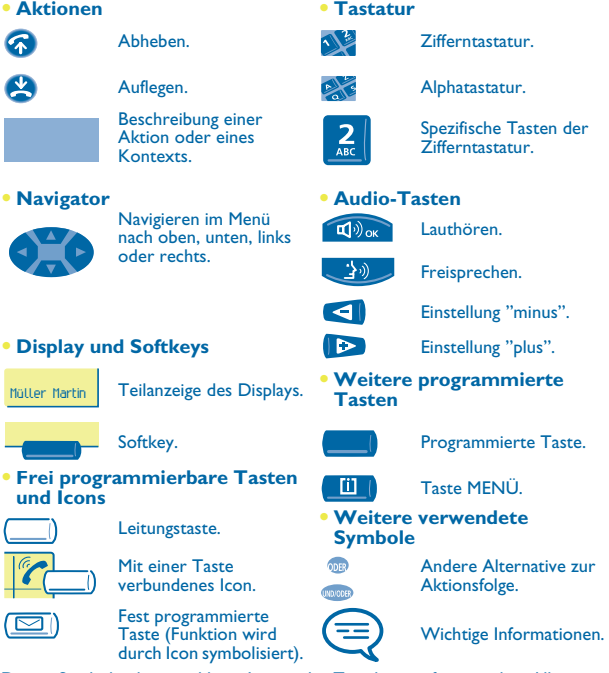

Diesen Symbolen können kleine Icons oder Text hinzugefügt werden. Alle Standardcodes oder persönlich gewählten Funktionscodes sind in der Kennzifferntabelle im Anhang aufgeführt.

Die in diesem Handbuch beschriebenen und mit einem Sternchen (\*) versehenen Funktionen stehen nur in bestimmten Software-Versionen zur Verfügung..

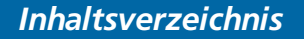

#### Toc **Entdecken Sie Ihr Telefon . . . . . . . . . . . . . . . . [S.4](#page-3-0)**

**1. C Erste Schritte. . . . . . .** 

Abfrage der Rufnummer und des Namens. Telefonieren und Entgegennehmen eines Anrufs. Initialisieren des Sprachspeichers. Abfragen Ihres Sprachspeichers. Einstellen Ihres Telefons: Tonruf und Display-Kontrast. Programmieren der Direktruftasten. Anbringen der Beschriftungen der frei programmierbaren **Tasten** 

**2. Ihre Anrufe. . . . . . . . . . . . . . . . . . . . . . . . . . . . . [S.9](#page-8-0)**

Telefonieren. Entgegennehmen eines Anrufs. Anruf Ihres Gesprächspartners über seinen Namen. Anruf über Ihre individuellen Kurzwahlziele. Wahlwiederholung. Anforderung eines automatischen Rückrufs, wenn Ihr interner Gesprächspartner besetzt ist.

#### **3. Bei bestehender Verbindung . . . . . . . . . . . . . . [S.11](#page-10-0)**

Senden in MFV. Anruf eines zweiten Gesprächspartners. Entgegennehmen eines zweiten Anrufs. Wechsel von einem Gesprächspartner zum anderen (Makeln). Verbinden des Gesprächs an eine andere Nebenstelle. Gleichzeitiges Gespräch mit 2 Gesprächspartnern (Konferenz). Eine Rufnummer speichern.

#### **4. Individuelle Telefoneinstellungen . . . . . . . . . . [S.13](#page-12-0)**

Programmieren der individuellen Kurzwahl. Persönliches Gestalten Ihrer Begrüßung. Der persönliche Assistent: eine einzige Nummer, um Sie zu erreichen. Ändern Ihres persönlichen Paßworts.

#### **5. In Kontakt bleiben. . . . . . . . . . . . . . . . . . . . . . . [S.15](#page-14-0)**

Umleiten Ihrer Anrufe auf Ihren Sprachspeicher. Abfragen Ihres Sprachspeichers bei Ihrer Rückkehr. Umleiten Ihrer Anrufe zu einem anderen Telefon.. Löschen aller Rufumleitungen bei Ihrer Rückkehr. Aktivieren/Deaktivieren des persönlichen Assistenten.

#### **6. Teamfunktionen . . . . . . . . . . . . . . . . . . . . . . . . [S.17](#page-16-0)**

Heranholen eines Anrufs. Antwort auf den zentralen Tonruf. Filtern der Anrufe für "Chef/Sekretärinnen"-Gruppen. Senden einer Kopie einer eingegangenen Nachricht.

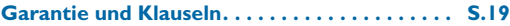

# *Entdecken Sie Ihr Telefon*

<span id="page-3-0"></span>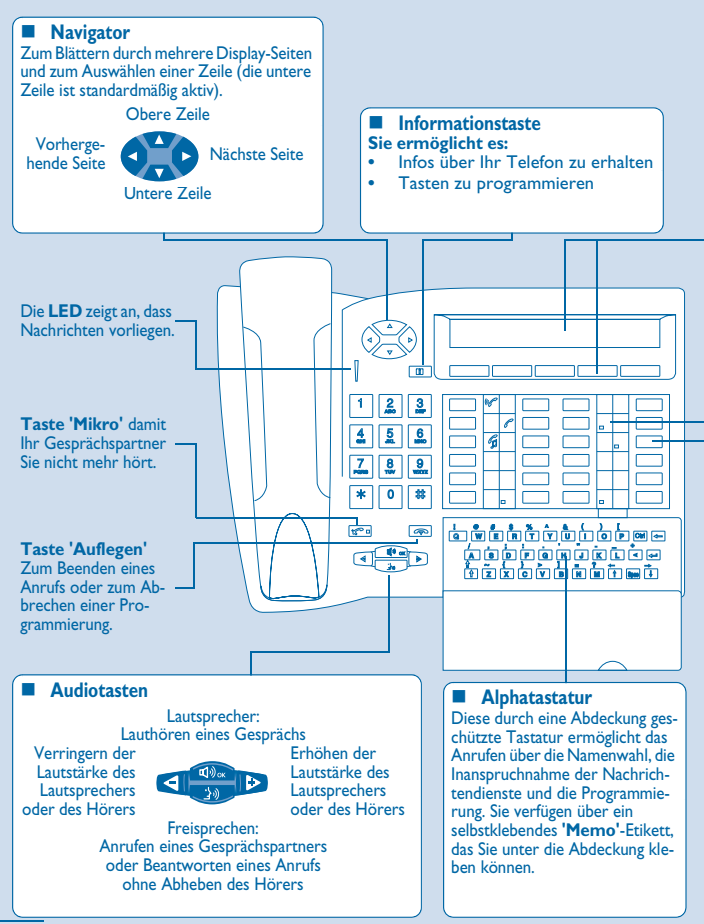

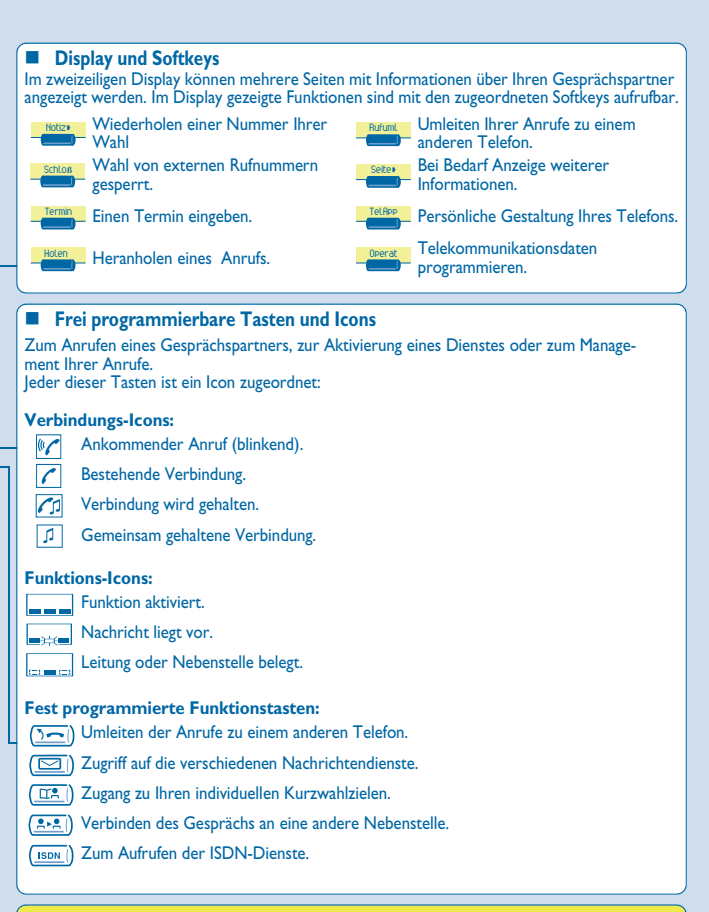

Weitere Informationen finden Sie auf unserer Website www.alcatel.com

<span id="page-5-0"></span>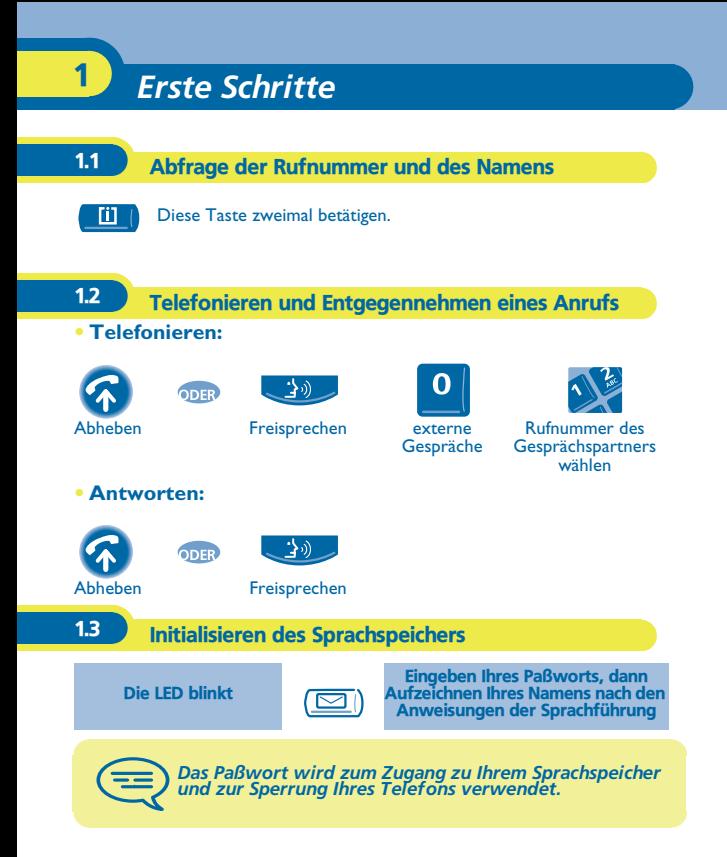

1

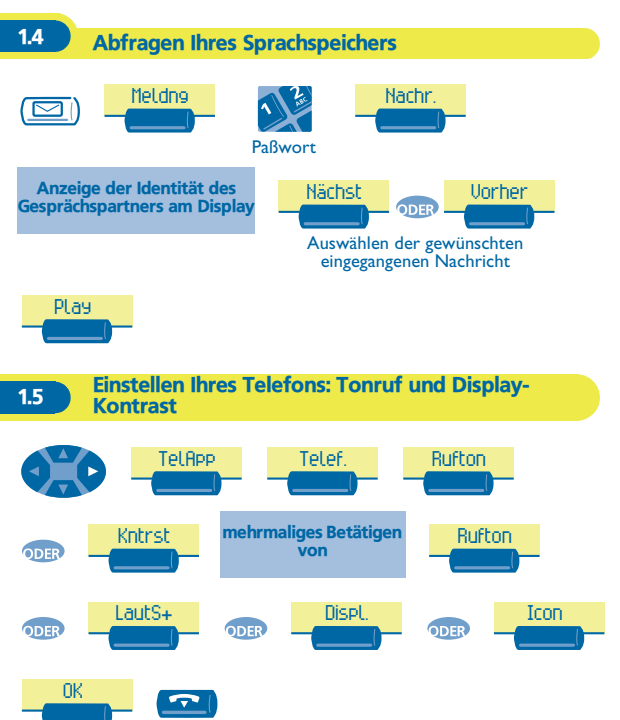

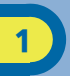

#### 1.6 Programmieren der Direktruftasten

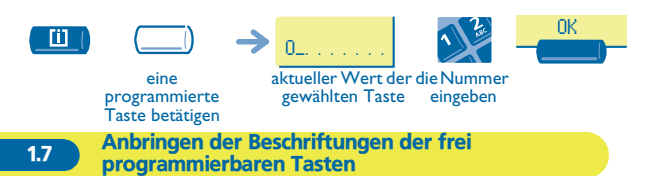

Die bedruckten Beschriftungen, die zum Lieferumfang Ihres Telefons gehören, sind unter den frei programmierbaren Tasten anzubringen.

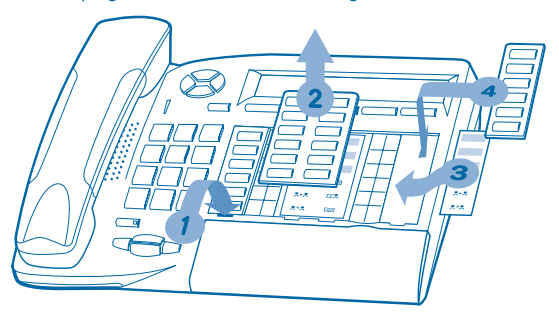

- **1.** Einen Gegenstand mit flachem Ende in die Kerbe einführen (eine Kerbe pro Tastenblock).
- **2.** Die Abdeckung hochklappen.<br>**3.** Die bedruckte Beschriftung e
- **3.** Die bedruckte Beschriftung einlegen.<br>**4.** Die Abdeckung wieder herunterklapi
- **4.** Die Abdeckung wieder herunterklappen.

#### <span id="page-8-0"></span>*Ihre Anrufe* 2 2.1 Telefonieren ODER 小小 **ODER ODER** Abheben Freisprechen Programmierte Rufnummer direkt Leitungstaste wählen *Nach extern wählen Sie die '0' . Zur Vermittlung wählen Sie die '10'.* 2.2 Entgegennehmen eines Anrufs ODER (ردلا Abheben Freisprechen 2.3 Anruf Ihres Gesprächspartners über seinen Namen Anzeige der Identität des Rufen Gesprächspartners am Display die ersten

Buchstaben des Namens eingeben

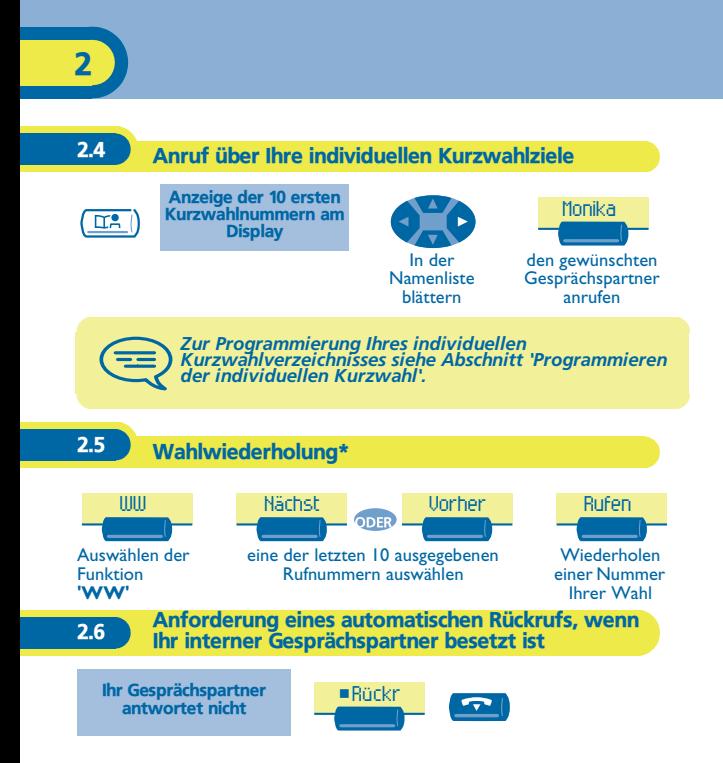

# *Bei bestehender Verbindung* 3

<span id="page-10-0"></span>Bei bestehender Verbindung können Sie verschiedene Funktionen durchführen, wie einen zweiten Gesprächspartner anrufen, oder Ihren Gesprächspartner an einen anderen Apparat weiterleiten.

#### 3.1 Senden in MFV

Sekunden lang

Bei bestehender Verbindung müssen Sie manchmal in MFV senden: z.B. zur steuerung eines Sprachspeichers, einer automatischen Vermittlung oder eines fernabgefragten Anrufbeantworters. Die Funktion wird bei Ende der Verbindung automatisch aufgehoben.

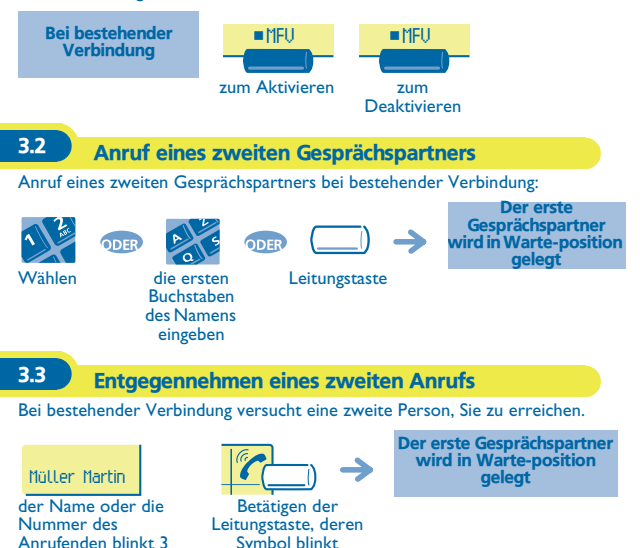

**11**

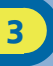

#### 3.4 Wechsel von einem Gesprächspartner zum anderen (Makeln)

Bei bestehender Verbindung wird ein zweiter Gesprächspartner in Warteposition gelegt. Um das Gespräch mit ihm wiederaufzunehmen:

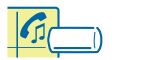

Der erste Gesprächspartner wird in Warte-position gelegt

Betätigen der Leitungstaste, deren Symbol blinkt

#### 3.5 Verbinden des Gesprächs an eine andere Nebenstelle

Weiterleitung Ihres Gesprächspartners an einen anderen Apparat bei bestehender Verbindung.

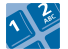

 $2 - 2$ 

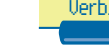

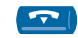

Nummer des **Zielapparats** 

Verbinden

3.6 Gleichzeitiges Gespräch mit 2 Gesprächspartnern (Konferenz)

Bei bestehender Verbindung mit einem Gesprächspartner befindet sich ein zweiter in Warteposition.

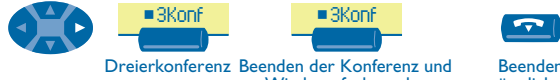

Wiederaufnahme des Gesprächs mit Ihrem ersten **Gesprächspartner** 

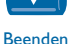

sämtlicher Gespräche

3.7 Eine Rufnummer speichern\*

Um während eines Gesprächs die angezeigte Rufummer in das eigene Kurzwahlverzeichnis zu übernehmen:

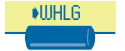

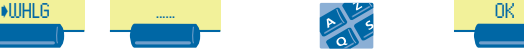

Rufnummer aus dem Kurzwahlverzeichnis auswählen

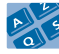

Namen Ihres **Gesprächspartners** eingeben

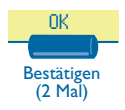

<span id="page-12-0"></span>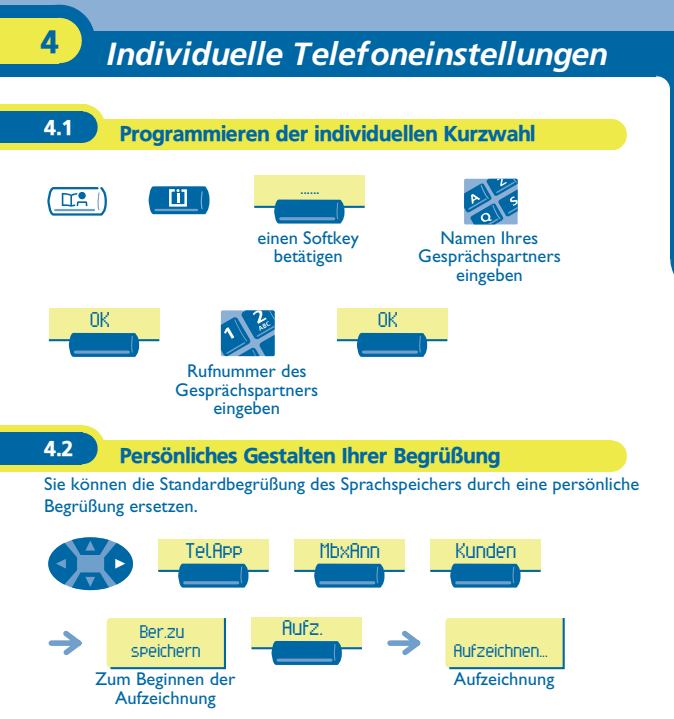

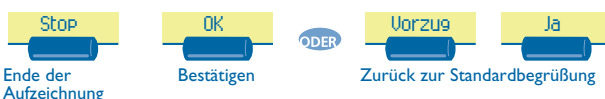

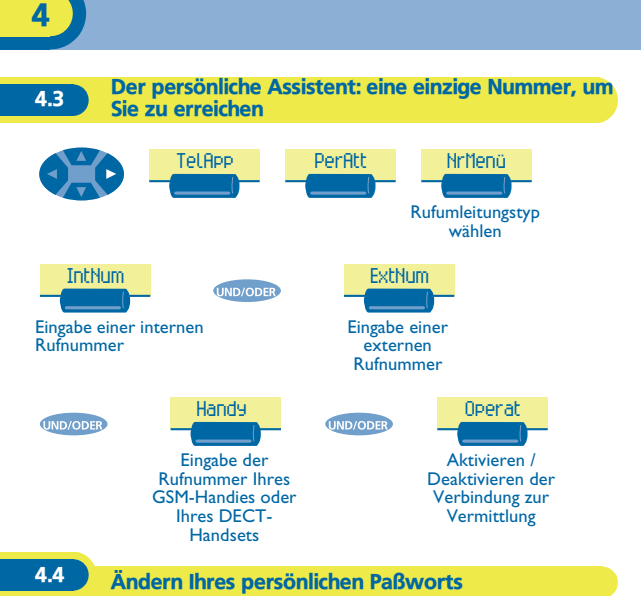

Das Paßwort wird zum Zugang zu Ihrem Sprachspeicher und zur Sperrung Ihres Telefons verwendet. Das Paßwort ist 1515, solange Ihr Sprachspeicher nicht initialisiert wurde.

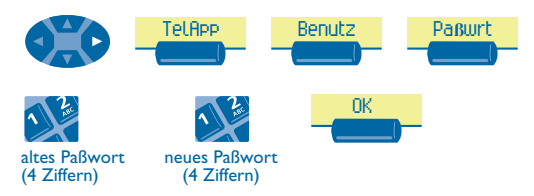

# *In Kontakt bleiben* 5

<span id="page-14-0"></span>Durch den integrierten Sprachspeicher und den persönlichen Assistenten gehen keine Anrufe mehr verloren.

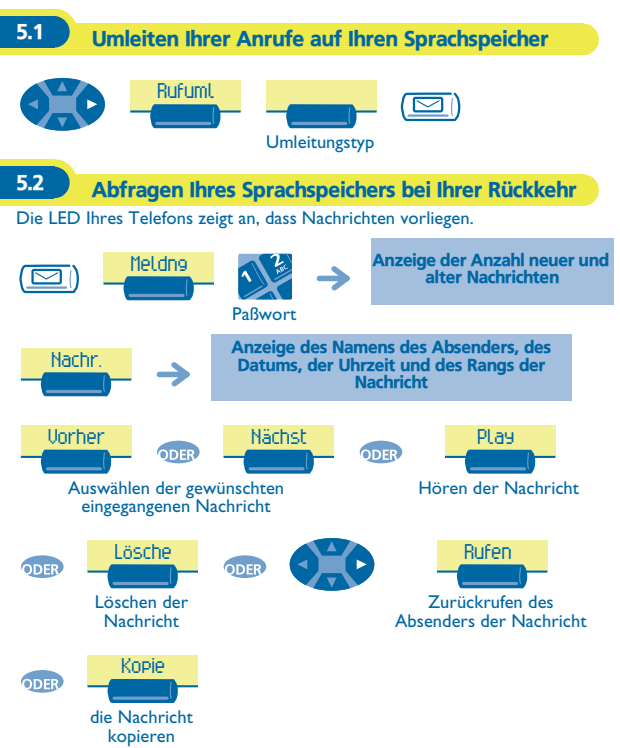

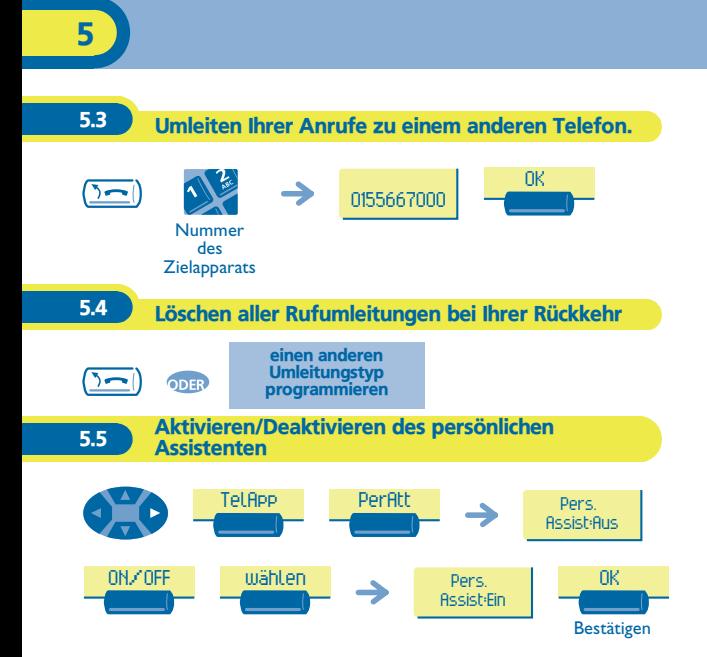

<span id="page-16-0"></span>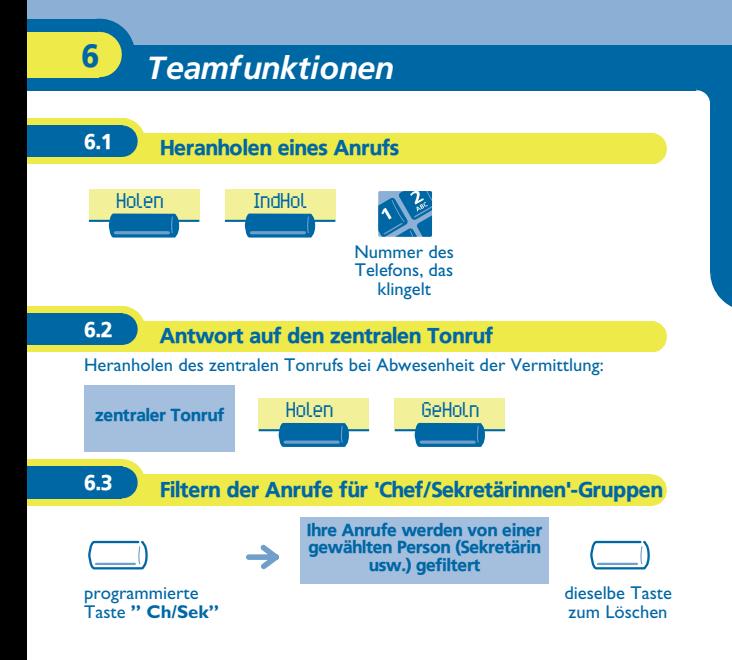

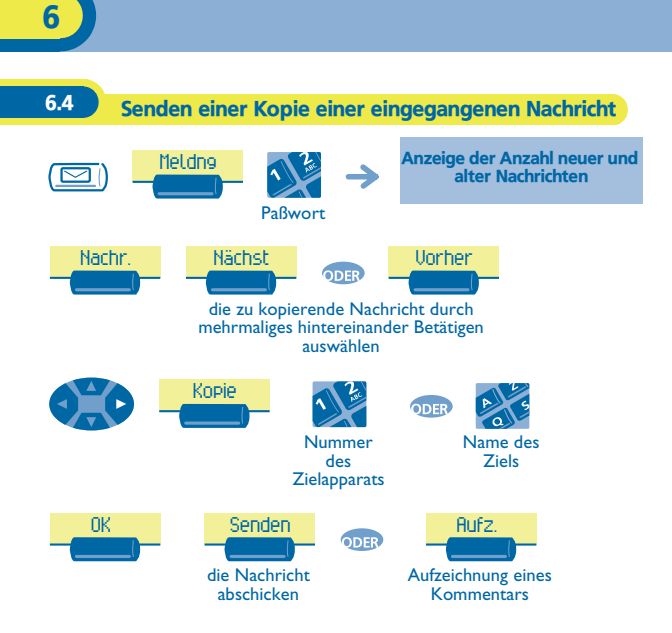

## *Garantie und Klauseln*

<span id="page-18-0"></span>Abgesehen von der gesetzlichen Garantie wird für dieses Gerät eine einjährige Garantie einschließlich Ersatzteile und Lohnkosten ab Rechnungsdatum eingeräumt.

Wenn die gesetzlich gültige Garantie in Ihrem Land die Dauer von einem Jahr überschreitet, gilt lediglich die gesetzliche Garantie.

Bei versuchter Geltendmachung der Garantie wird die Vorlage der Rechnung verlangt. Diese Garantie gilt jedoch nicht für Schäden auf Grund folgender Ursachen: unsachgemäßer Gebrauch im Gegensatz zu den in diesem Benutzerhandbuch aufgeführten Anweisungen, durch natürliche Abnutzung entstandene Defekte oder Schäden, Schäden durch äusseren Einfluss (z.B.: Anstossen, Sturz, Aussetzen einer Feuchtigkeitsquelle usw.), unsachgemäße Installation oder Änderungen bzw. Reparaturen durch nicht vom Hersteller oder Händler zugelassene Personen.

#### **Konformitätserklärung**

Wir, Alcatel Business Systems, erklären dass, das Produkt Alcatel Advanced Reflexes als mit den wesentlichen Anforderungen der Richtlinie 1999/5/CE des Europaparlaments und des Europarats übereinstimmend angesehen wird.

Jede nicht genehmigte Änderung des Produkts macht diese Konformitätserklärung ungültig. Auf schriftliche Anfrage an folgende Adresse können Sie eine Kopie des Originals dieser Konformitätserklärung erhalten:

Alcatel Business Systems - Technical Services - Customer Care 1, route du Dr. Albert Schweitzer - F 67408 Illkirch Cedex - France

Die CE-Kennzeichnung zeigt an, dass der Apparat mit folgenden Richtlinien übereinstimmt:

- 89/336/CEE (elektromagnetische Verträglichkeit) - 73/23/CEE (Niederspannung) - 1999/5/CE (R&TTE)

#### **Bestimmte Funktionen Ihres Telefons sind softwareschlüsselpflichtig, oder sind nach Programmierung durch Ihren Installateur zugänglich.**

**Weitere Informationen finden Sie auf unserer Website www.alcatel.com**

Copyright © Alcatel Business Systems. 2001. Alle Rechte vorbehalten. Alcatel Business Systems behält sich im Interesse ihrer Kunden das Recht vor, die Merkmale ihrer Produkte ohne Vorankündigung zu ändern. Alcatel Business Systems - 32, avenue Kléber, F-92707 Colombes Cedex R.C. Paris 602 033 185

#### **3EH 21028 APAA Ed.01**